# **SoMove V2.8.402**

- Release Notes -

**This document contains important information about the SoMove software component and Release Content.**

## **1. Package Content**

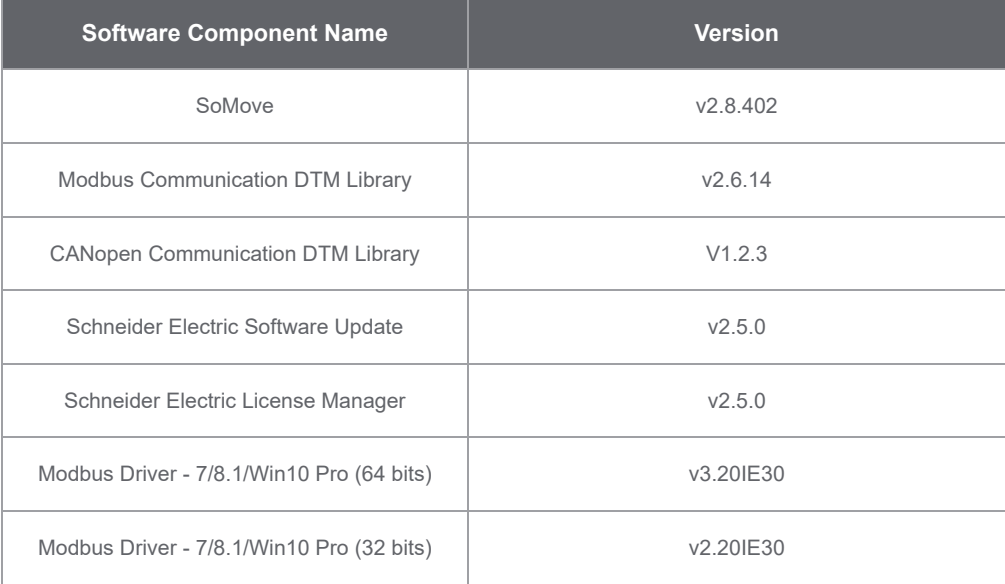

## **2. Features**

## **2.1 What's new in V2.8.402**

> Fix for SoMove licensing issue

#### **2.2 What's new in V2.8.4**

- > IPV6 adaptations to support Secure connection on ATV DTMs
- > Bug fixes .

## **2.3 What's new in V2.8.3**

- > Securing the assemblies by code signing
- > Bug Fixes.

## **2.4 What's new in V2.8.2**

- > Integration of new One Licensing brick V2.5.0.(CVE-2019-8960, CVE-2019-8961)
- > Includes new version of SESU V2.5.0.(CVE-2020-7520)
- > Integration of Modbus Comm DTM library V2.6.14.
- > Integration of Modbus Driver Suite V14.15.0.0 (CVE-2020-7523).
- > Bug Fixes.

## **2.5 What's new in V2.8.1**

- > One Licensing brick V2.4.0 implemented.
- > Updated version of SESU V2.4.0 is included.
- > Updated version of Modbus Driver Suite V14.14 is included.
- > Bug fixes .

#### **2.6 What's new in V2.7.6**

- > Updated version of CANopen Communication DTM Library V1.2.3 is included.
- > Updated version of SESU V2.3.1 is included.
- > ATV12 and ATS22 DTM not working during start up in SoMove V\_2.7.5 issue fixed.
- > Bug fixes .

#### **2.7 Features of V2.7.5**

- > Start Page improvement (Frequently Asked Questions, Schneider Electric Latest News, Survey Link).
- > IPV6 discovery improvement.
- > Support for IPV6 discovery and locate function for TeSys Island.
- > Updated version of Modbus Communication DTM Library V2.6.12 is included.
- > Updated version of SESU V2.3.0 is included.
- > Updated version of Modbus Driver Suite V14.13 is included.
- > Bug fixes.

#### **2.8 Features of V2.6.5**

> Support for the latest Modbus Driver (14.12.1.0).

## **2.9 Features of V2.6.4**

- > Support for the latest Modbus Driver (14.11.0.0).
- > Bug fixes.

#### **2.10 Features of V2.6.3**

- > Updated version of Schneider Modbus Driver Suite V14.10.0.0 is included .
- > Updated version of SESU V2.1.2 is included.
- > Bug fixes.

#### **2.11 Features of V2.6.2**

- > Support for IPV6 device discovery Edit connection dialog now has additional button Modbus IPV6.
- > Start page shows additional content and links on supported products and MySchneider app.
- > Language selection option is now available on Start page.
- > Help Manual not displayed in some languages has been resolved.
- > Updated version of Schneider Modbus Driver Suite V14.9.0.0 is included.

#### **2.12 Features of V2.6**

- > Start page action buttons now has Schneider style icons.
- > Start Page has a New **Device Conversion** actions button under tools section.
- > Dpi issues has been resolved.
- > Edit Connection screen now has **Help** button for connection specific help

## **2.13 Features of V2.5**

- > More than one instance of SoMove application can be launched.
- > Start Page actions buttons are now organized thoughtfully.
- > Start Page improvement (Last Connected Device Information Installed DTM information, updated icons).
- > Edit Connection screen (Updated icons)

## **2.14 Features of V2.4**

- > Match DTM feature for unidentified device reference.
- > Updated version of Modbus driver (V14.4).
- > Updated version of Modbus Library.

#### **2.15 Features of V2.3**

> Updated version of Modbus Library.

#### **2.16 Features of V2.1**

- > Online Save of project configuration.
- > Updated version CANopen Library.
- > Updated version of Modbus Library.
- > Updated version of Modbus driver.

#### **2.17 Features of V2.1**

- > New device selection screen with device icons grouped according to device type and custom.
- > Improved device scan window.
- > List of installed DTM's in the start page.

#### **2.18 Features of V2.0**

- > Improved connection configuration which gives better device identification in supported network.
- > Option to choose between "Upload and connect" or "Download and Connect" of the configuration when the Connect button is clicked.
- > Updated tool bar icons.

#### **3. Some Restrictions**

> In the second instance of the SoMove application, Devices connected on Modbus Serial Link / CANOpen / Bluetooth communication do not work if the same COM Port is used in other instance.

> SoMove will not run properly if Chinese fonts are not available in the system. You need to relaunch the application and the language will be English by default. You may change the language after this relaunch.

- > Com port setting are disabled sometimes (Random behaviour).
- > SoMove crashes with COM port configured to COM3 in some laptops.
- > SoMove Installation will not work in Chinese Windows XP machine.
- > Manual device catalog update is required once for CANOpen connection.

> The installation of the new driver version must be done by the same admin user, who did the old installation (<= V14.13.0.0). This constraint won't appear with future driver versions (>= V14.14.0.0), where Driver Manager and Drivers will be un-installable/installable by any admin user. In case the old version of Driver Manager or Driver has been installed by a different admin user, a user conflict message pops up, showing the user that must do the installation. If the owning user account is orphaned, it must be deleted.

## **4. Troubleshoot**

#### **4.1 Concurrent Connection on Modbus Serial Link**

The maximum number of concurrent Modbus connections is limited to four connections. After installation of the Modbus Driver, one Modbus connection is created by default

If more connections are required, perform the following steps:

- > Open the Windows Control Panel.
- > Double-click the Driver Manager icon.
- > Open the Modbus Serial Driver tab Configure and start all four instances of the Modbus serial PC driver.
- > Check if all instances are running (four icons of the Modbus serial driver in the system tray).

NOTE: To perform these steps, administrator access rights are required.

#### **4.2 Connection lost in Serial Communication**

In Case of "Connection Lost" when using Serial Communication, configure the Inter-Char Timeout from the Modbus Driver as follows:

- > Step1: Select the Modbus driver from the taskbar. The default settings for Inter-Char Timeout will be automatic.
- > Step2: Select the COM Port to be used and change the Inter-Char Timeout value to higher value. E.g. 50 ms.

#### **4.3 SoMove asks for old SESU/License manager files during uninstall**

> Step: To overcome this issue, unzip the current installed SoMove setup and browse to the corresponding component (SESU/ License Manager) MSI installer to uninstall

## **4.4 Modbus Driver Instantiation In Virtual Machine**

When SoMove V2.8.402 and above is installed on Virtual Machines with Win7/Win8.1 OS, the Modbus driver instance is not started automatically after restart, if the Auto login option is enabled in the VM settings

> Step: To work around this issue, the Autologin option needs to be disabled before SoMove installation